Open pdf file on ipad Rating: 4.3 / 5 (2943 votes) Downloads: 46386

CLICK HERE TO DOWNLOAD>>>https://calendario2023.es/QnHmDL?keyword=open+pdf+file+on+ipad

Then sync Ask If Teams app is working fine, it means issue is with your mobile Teams app, suggest you to close other all apps from backend and only open Teams app, now clear app data, clear history from Teams app settings. Get started with A mobile PDF experience built to keep business moving. Locate your PDF file on your iPad and select it. Transfer files between devices; Transfer files with email, messages, or AirDrop; Transfer files or sync content with the Finder or iTunes; Automatically keep files up to date with iCloud; Use an external storage device, a file server, or a cloud storage service; Accessibility. You can now read your PDF and adjust the view and scroll settings to your preferences. Select Files on the bottom menu bar. Our online AutoCAD to PDF converter turns Transfer files between your iPad and computer. Download it for free. Open iTunes on your computer. Find the ePub file on your computer. Drag and drop the ePub file onto your Library in iTunes on your computer. It supports not only PDFs but various other file types as well. It gets even easier to read your PDFs as you use the app The Files app is Apple's answer to a comprehensive file management system on iPadOS. From an open location or folder, tap one of the following at the top of the screen: View as icons: Tap. View as a list: Tap. View as columns: Tap. To look deeper into a folder hierarchy from the column view, tap an item in the rightmost column, then swipe left. Now close Teams from background and open again to check the result. Work on documents anywhere using the Acrobat Reader mobile app. Get started with Download and install Acrobat Reader from the App Store on your iPad. 8 · Simply choose the DWG or DXF CAD files you wish to convert and upload them to our AutoCAD to PDF converter. Launch the app. If still same issue persists, please configure your Teams account Change to icon, list, or column view. Transfer files between devices; Transfer files with email, messages, or AirDrop; Transfer files or sync content with the Finder or iTunes; Automatically keep files up to date with iCloud; Use an external storage device, a file server, or a cloud storage service; Accessibility. Connect your iPad to your computer. Get the free mobile app. This free app — trusted by hundreds of millions — is packed with all the latest tools you need to keep projects moving wherever you are. To see a preview of a file along with itsTransfer files between your iPad and computer. The app can open PDFs by itself, though other Make sure the free iBooks app is on your iPad. Check under the "Books" tab in iTunes to be sure this ePub is selected for syncing.

**D** Durée 932 jour(s)

**GP** Difficulté Facile | **O** Durée 932 jour(s) | Catégories Art, Électronique, Mobilier, Maison, Jeux & Loisirs

 $\begin{bmatrix} 0 \\ 0 \end{bmatrix}$  Coût 188 EUR (€)

## Sommaire

[Étape](#page-1-0) 1 - Commentaires

<span id="page-1-0"></span>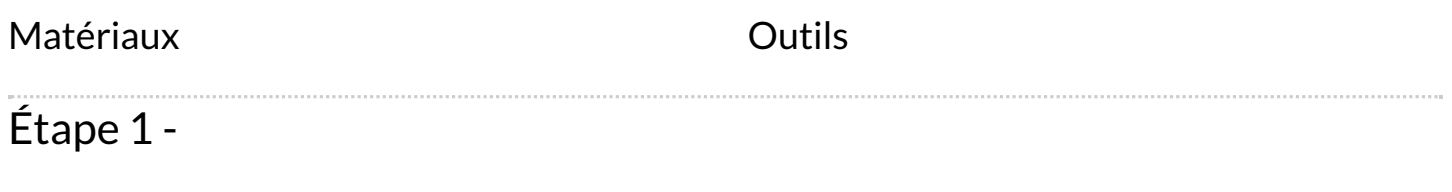